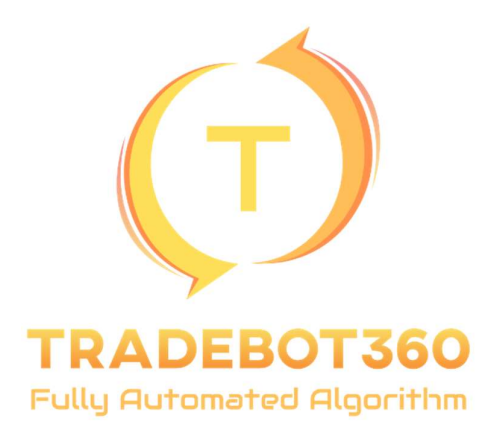

## Trading Signals Setup

- Sign up to brokerage account (FXCM.com is used as an example).
- Verify account by uploading document(s).
- Login to FXCM using login details provided in registration email.
- Deposit funds into platform.
- Download FXCM MetaTrader Terminal https://www.fxcm.com/uk/platforms/metatrader-4/download/
- Sign in to MT terminal using credentials provided in registration email.
- Open https://www.mql5.com/en/signals/1541786?source=Site+Signals+MT4+Table+Search%3aTr adebot360 and press subscribe.
- FXCM MetaTrader Terminal will open and have a registration box in the top right for MQL5 register an account.
- Confirm account by signing in to MQL5 using details provided in registration email.
- Back in MT terminal, under signals tab Tradebot 360 will appear, scroll down to select payment method and pay initial \$30.
- Once paid, an options window for the signals will appear, tick every box use no more than 70% of deposit, stop if equity falls below (20% below deposit capital) and max slippage change to 5.
- Once subscribed, enable MetaTrader VPS for desired plan (\$15 a month or less) and pay.
- Press 'migrate all' and finish.
- Signals will now be provided and auto trading will begin!